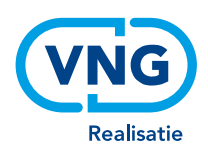

# Voorbeelden betrouwbaar beeldbellen met behulp van DigiD

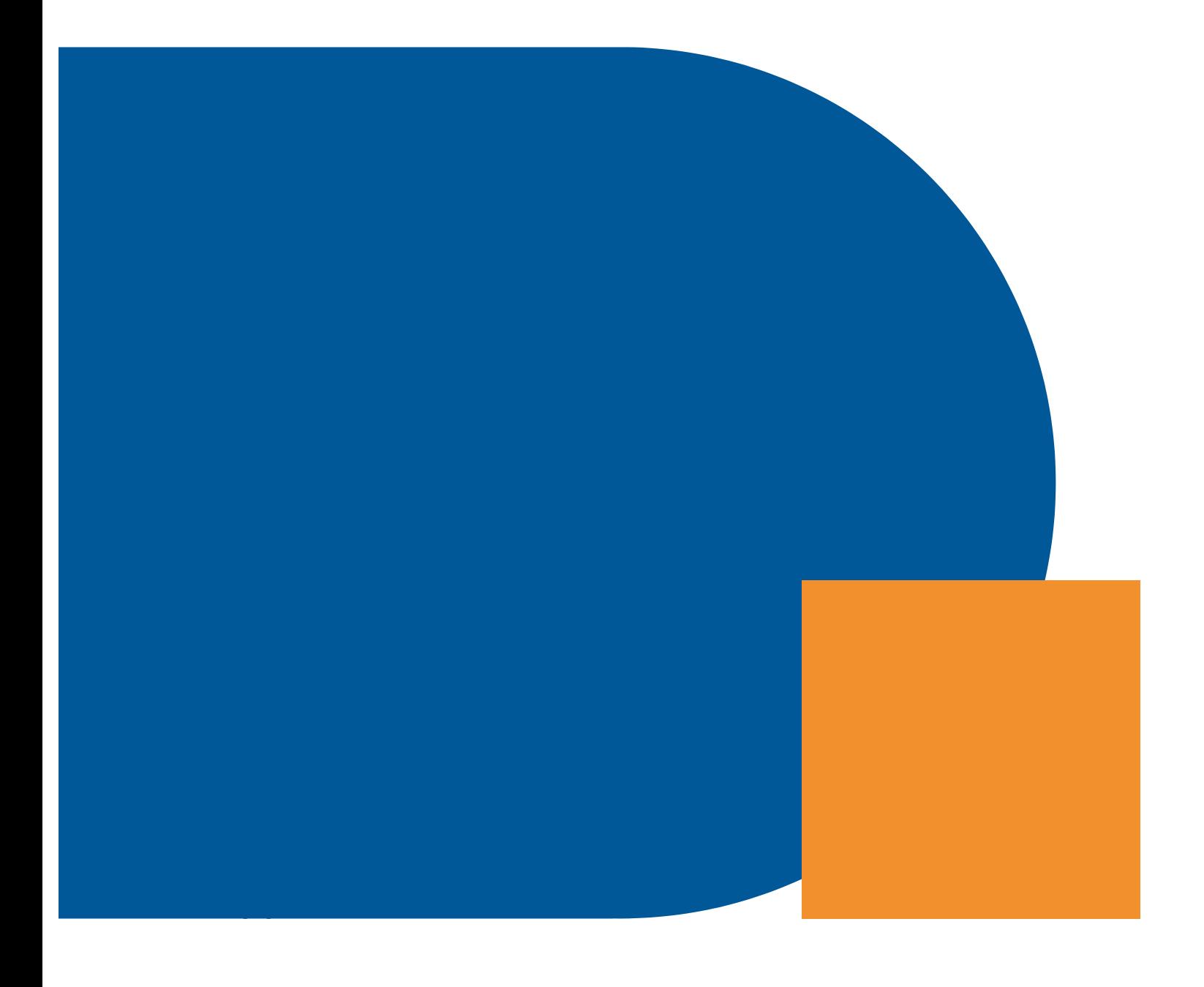

#### **VNG Realisatie**

Nassaulaan 12 2514 JS Den Haag

November 2020

# Inhoud

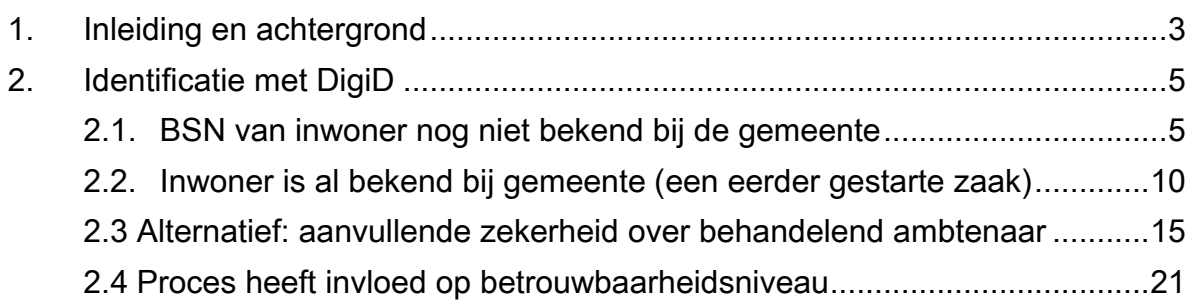

# 1.Inleiding en achtergrond

De digitale dienstverlening heeft de afgelopen jaren een vlucht genomen in de gemeentelijke dienstverlening. Inwoners kunnen steeds meer diensten digitaal afnemen. Meestal wordt deze digitale dienstverlening door middel van online formulieren aangeboden. Om de identiteit van de aanvrager vast te stellen wordt de inwoner gevraagd om met zijn DigiD in te loggen. Dit is een veilige manier om de identiteit vast te stellen. De afgelopen maanden wordt er, mede door de Covid-19-uitbraak, door steeds meer gemeenten gebruik gemaakt van beeldbellen.

De Informatie-beveiligingsdienst (IBD) van VNG Realisatie heeft eerder al een quickscan van de verschillende beschikbare videoconferencingtools uitgevoerd. De uitkomsten van deze quickscan vindt u op de website van de IBD: https://www.informatiebeveiligingsdienst.nl/nieuws/vragen-overvideoconferencingtools/ Deze quickscan gaat voornamelijk in op de beveiligingsrisico's. Maar hoe weet u nu of de inwoner met wie we beeldbellen ook daadwerkelijk is wie hij/zij zegt te zijn? En heeft de aanvrager wel voldoende garantie dat hij met een betrouwbare partij zaken aan het doen is?

Sommige gemeenten vragen de inwoner om zijn of haar paspoort voor de camera te houden of om hun BSN voor te lezen. Dit is geen veilige manier, o.a. omdat de beelden worden verwerkt door een derde partij, namelijk de leverancier van de tool voor beeldbellen. Deze handleiding geeft een inzicht hoe DigiD ingezet zou kunnen worden om de inwoner tijdens een beeldbelsessie te identificeren en het vertrouwen te geven daadwerkelijk met de gemeente te communiceren.

DigiD is op dit moment het enige overheidsidentificatiemiddel waarmee een inwoner met zekerheid kan worden geauthenticeerd. Op dit moment wordt de laatste hand gelegd aan de Wet digitale overheid; in deze wet is opgenomen dat er in de (nabije) toekomst naast DigiD ook private middelen toegelaten kunnen worden. Deze handleiding beperkt zich alleen tot het DigiD-middel; bij inwerkingtreding van de Wet digitale overheid zullen ook andere middelen ingezet kunnen gaan worden.

#### **Verschillen per gemeente**

Er zijn verschillende situaties te bedenken waarvoor een inwoner, tijdens het beeldbellen, geïdentificeerd zou moeten worden. Dat is voor iedere gemeente verschillend. In een kleinere gemeente kan het namelijk zijn dat de behandeld ambtenaar al jarenlang een inwoner begeleidt en hem/haar goed kent en via het beeld goed kan identificeren. Denk bijvoorbeeld aan begeleiding bij schuldsanering of WMO, waar de contacten vaak langere tijd met dezelfde behandeld ambtenaar

zijn. In grotere gemeenten, waar een inwoner misschien door verschillende medewerkers geholpen kan worden, kan het moeilijker zijn om de inwoner op basis van voorgaand contact virtueel te identificeren. U zal als gemeente zelf de afweging moeten maken wanneer er behoefte ontstaat aan identificatie/authenticatie.

De oplossingen in deze handleiding zijn getoetst en besproken met een aantal gemeenten en de Informatiebeveiligingsdienst (IBD).

# 2. Identificatie met DigiD

Hoe kunt u iemand identificeren tijdens een videochat? Er zijn verschillende situaties denkbaar: het kan zijn dat een inwoner zich voor de eerste keer meldt bij uw gemeente en er dus nog geen BSN of 'zaak'<sup>1</sup> bekend is. Het kan ook zijn dat het een 'zaak' betreft waarin de inwoner al eerder contact met uw gemeente heeft gehad en waarvan het BSN wel bij u bekend is.

U kunt voor beide situaties DigiD inzetten om de inwoner te identificeren. Deze handleiding geeft een handvat om dat in te regelen. Om de processen voor u ook visueel inzichtelijk te maken zijn er voor deze handleiding voorbeeldschermen gemaakt. Dit zijn voorbeelden die u kunt gebruiken, u kunt natuurlijk ook met uw eigen leverancier de processen vormgeven.

In onderstaande situaties wordt uitgegaan van het feit dat de inwoner behoefte heeft aan een dienst en zich daarvoor via de website, email of telefoon bij de gemeente meldt. Daar wordt hem/haar uitgelegd dat voor deze dienst een videoafspraak kan worden gemaakt. Tijdens deze afspraak wordt de daadwerkelijke dienst voorbereid of wellicht zelfs direct in gang gezet.

### 2.1. BSN van inwoner nog niet bekend bij de gemeente

In dit voorbeeld meldt een inwoner zich voor een eerste afspraak. De inwoner is dus nog niet bekend (er is nog geen casus of dossier beschikbaar of een zaak aangemaakt in het zaaksysteem) en ook het BSN van de inwoner is nog niet bekend.

#### **Processtappen in het kort**

- 1. Inwoner maakt een afspraak via afsprakenformulier of via call center;
- 2. Gemeente stuurt bevestiging van de afspraak via de mail met daarin aangegeven welke tool (Webex, Teams, etc.) gebruikt gaat worden, inclusief de link naar de afspraak;

 $1$  We gebruiken in dit document 'zaak' om aan te duiden dat er een zojuist gestarte of reed lopende relatie met de inwoner is. Dit kan worden geïnterpreteerd als een zaak, een 'casus' of een 'dossier', afhankelijk van de werkwijze van de gemeente in het betreffende proces. Het idee is dat er uit de identificatiestap een PDF wordt gegenereerd met het bewijs van authenticatie, dat als document aan de zaak kan worden gehangen. Indien het een bestaand klantcontact is, dan kan het document aan de bestaande zaak worden gehangen. Als de inwoner nog niet bekend is (er loopt dus geen zaak) wordt er een zaak gestart om vervolgens op dezelfde wijze de inwoner zich te laten authentiseren en het resultaat daarvan als document aan de zaak te hangen. Een dergelijk document kan zowel via de zaak-documentservices als de ZGW-API's worden uitgewisseld. Bijkomend voordeel van deze werkwijze is het vastleggen van een audit-trail van contactmomenten.

- 3. Op de dag van de afspraak klikt de inwoner op de door de gemeente gestuurde link waar de behandelend ambtenaar al zit te wachten in de online video-afspraak;
- 4. De behandelend ambtenaar stuur via de chat van de videotool de inwoner een link naar een formulier ter ondersteuning van de identificatie;
- 5. De inwoner opent het formulier en logt in met DigiD;
- 6. Na deze inlog:
	- a. Genereert het formulier een controlecode van 6 cijfers;
	- b. Stuurt het formulier een 'zaak' naar de backoffice, met daarin het BSN uit de DigiD-omgeving en deze zescijferige code;
	- c. Toont het formulier aan de inwoner het zaaknummer en de 6-cijferige code.
- 7. Behandelend ambtenaar kijkt in de backoffice, evt. met behulp van het zaaknummer dat de inwoner in beeld heeft;
- 8. Behandelend ambtenaar opent de zaak, en gebruikt het BSN om in de GBA de inwoner op te zoeken: dit is deel 1 van de identificatie;
- 9. Behandelend ambtenaar vraagt de inwoner de code op te lezen: is dit dezelfde code dan is het de juiste persoon: dit is deel twee van de identificatie.

#### **Processtappen met voorbeeldschermen**

De inwoner heeft **stap 1 tot 4** doorlopen. Hij/zij heeft:

- de afspraak gemaakt;
- geklikt op de ontvangen link naar de videoafspraak en bevindt zich in de videoafspraak;
- in de videochat ontvangt hij/zij van de behandeld ambtenaar een link naar het formulier en opent dit formulier door op de ontvangen link te klikken.

De inwoner ziet vervolgens onderstaand (voorbeeld)scherm (**stap 5**):

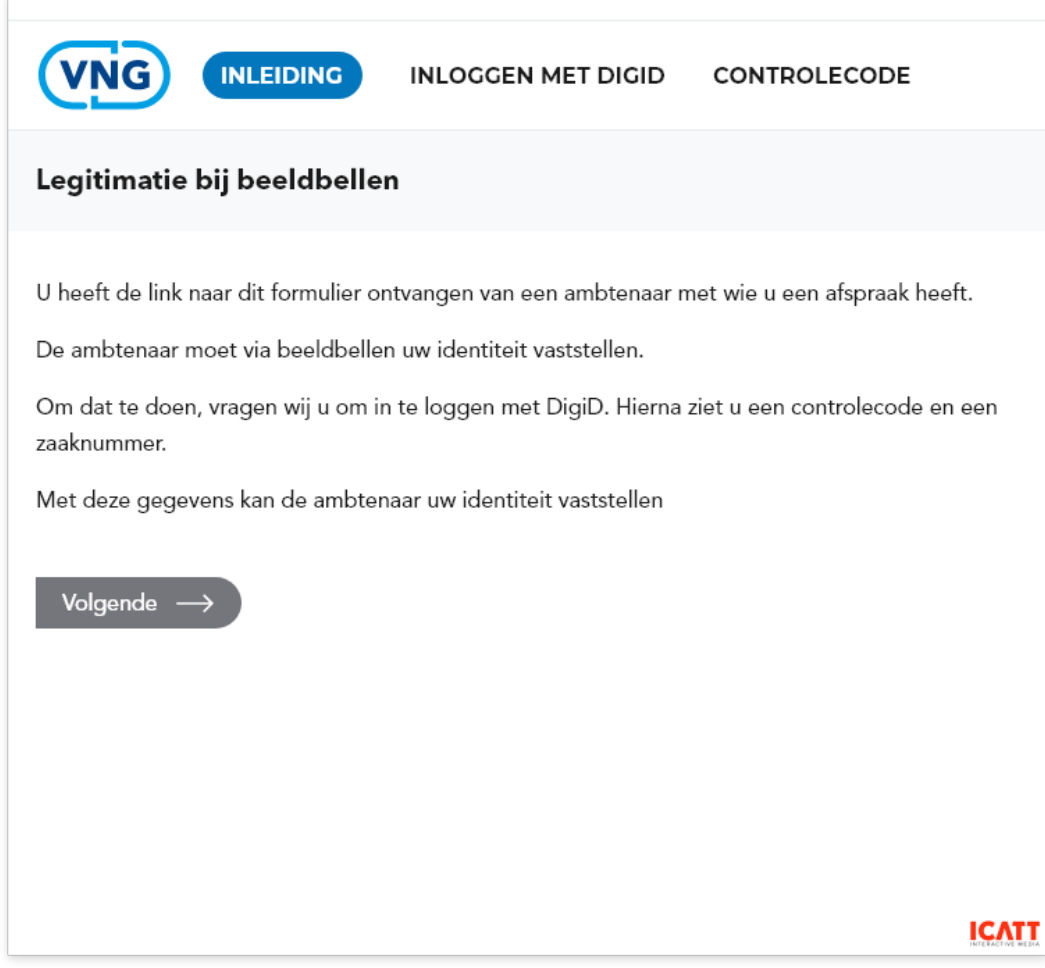

*Voorbeeldscherm behorende bij stap 5*

Door op 'volgende' te klikken doorloopt de inwoner de normale DigiDinlogprocedure:

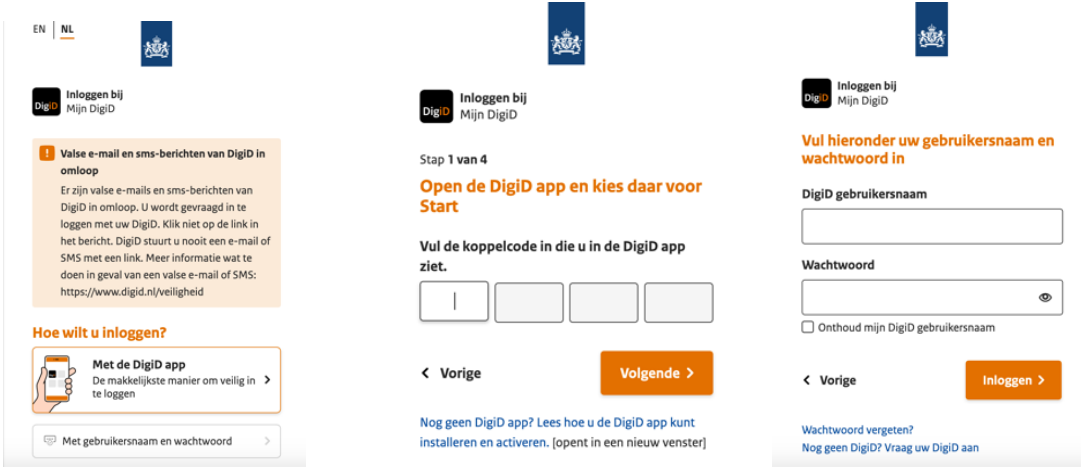

*Aantal voorbeeldschermen DigiD-inlog (niet volledig!)*

**Stap 6a:** Het formulier genereert een random controlecode van zes cijfers (in onderstaand voorbeeld 358974);

**Stap 6b:** Het formulier stuurt een 'zaak' naar de backoffice, met daarin het BSN uit de DigiD-omgeving en de zescijferige code;

**Stap 6c**: Het formulier toont aan de inwoner het zaaknummer (in onderstaand voorbeeld 2020-37131) en de zescijferige code.

#### De inwoner krijgt na de inlog met zijn DigiD onderstaand voorbeeldscherm:

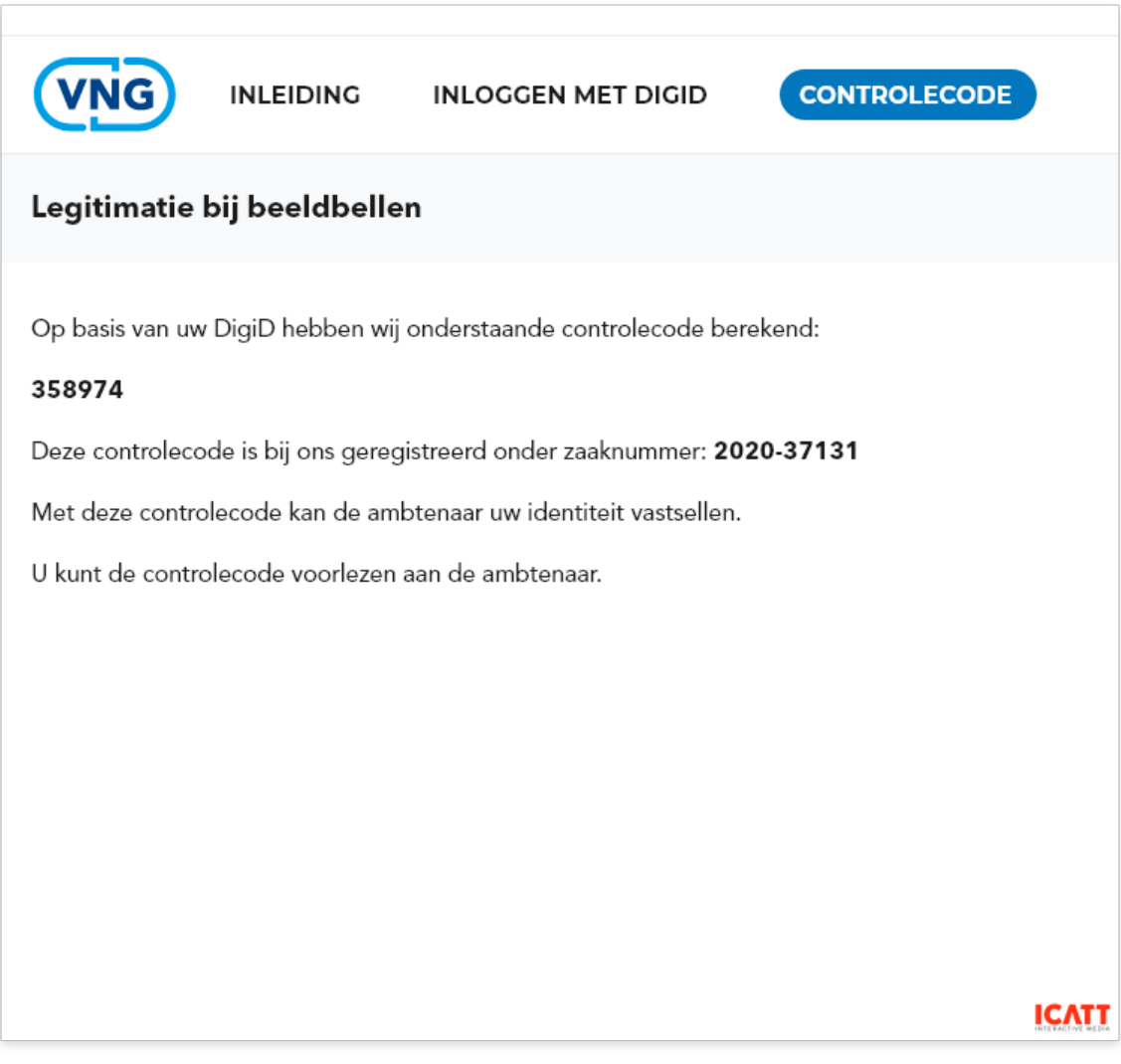

*Voorbeeldscherm aanvrager behorende bij stap 6c.*

De behandeld ambtenaar krijgt onderstaand scherm:

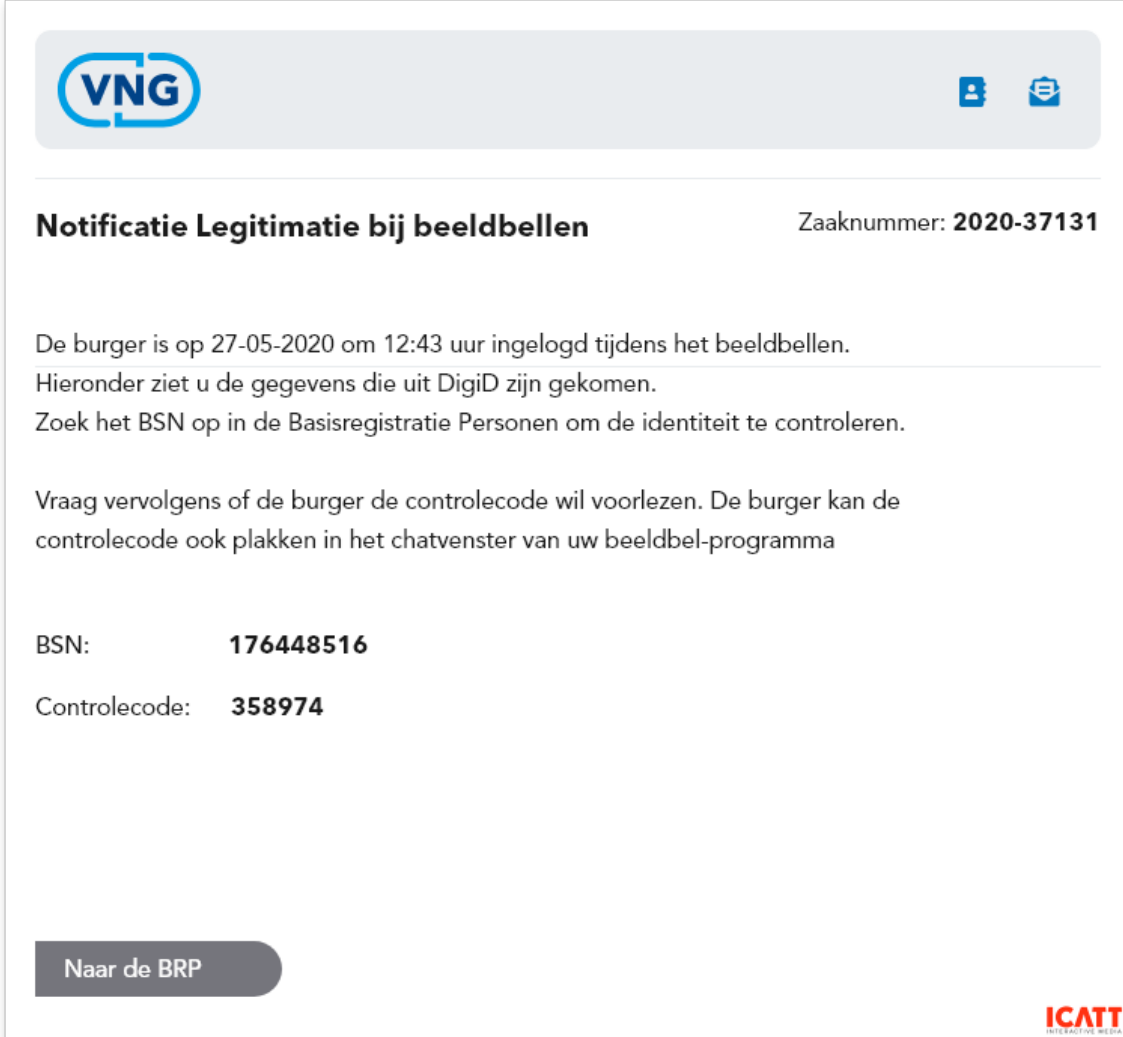

*Voorbeeldscherm behandelaar behorende bij stap 6a en 6b.*

Vervolgens voert de behandeld ambtenaar stap 7 tot en met 9 uit: **Stap 7:** Behandeld ambtenaar kijkt in de backoffice, evt. met behulp van het zaaknummer dat de inwoner in beeld heeft.

**Stap 8:** Behandelend ambtenaar opent de zaak, en gebruikt het BSN om in de GBA de inwoner op te zoeken.

**Stap 9:** Behandeld ambtenaar vraagt de inwoner de code op te lezen: is dit dezelfde code dan is het de persoon behorende bij het BSN.

### 2.2. Inwoner is al bekend bij gemeente (een eerder gestarte zaak)

Zoals in de inleiding uitgelegd, kunnen er ook situaties zijn waarbij de inwoner wel bekend is bij de gemeente. Bijvoorbeeld omdat het een zaak is die al langere tijd speelt. Bij grotere gemeenten kan het zijn dat er verschillende behandelend ambtenaren zijn waardoor identificatie van de inwoner toch noodzakelijk is.

Onderstaande oplossing gaat uit van een tijdelijke database. Deze mogelijke oplossing kunt u gebruiken als u de beeldbelafspraken los van uw systemen wil ontwikkelen.

#### **Processtappen in het kort**

- 1. Inwoner maakt een afspraak via afsprakenformulier of via call center;
- 2. Gemeente stuurt bevestiging van de afspraak via de mail met daarin aangegeven welke tool (Webex, Teams, etc.) gebruikt gaat worden, inclusief de link naar de afspraak;
- 3. Op de dag van de afspraak klikt de inwoner op de door de gemeente gestuurde link waar de behandelend ambtenaar al zit te wachten in de online video-afspraak;
- 4. De behandelend ambtenaar heeft het BSN van de inwoner bij de hand, en start zijn eigen formulier op. Daar vult hij het BSN in van de inwoner, en klikt op 'volgende';
- 5. Het formulier:
	- a. Genereert een UUID<sup>2</sup> (een Universally Unique Identifier, een pseudowillekeurig getal dat verondersteld wordt uniek te zijn);
	- b. Maakt een berekening op basis van BSN en UUID, die resulteert in een zescijferige code;
	- c. Genereert een link naar het formulier, met de UUID in de string;
- 6. De behandelend ambtenaar stuur via de chat van de videotool de inwoner een link naar een formulier;
- 7. Inwoner opent link, en logt in met DigiD;
- 8. Formulier maakt berekening op basis van BSN uit DigiD en UUID uit de link (en evt. gemeentecode), die resulteert in een zescijferige code;
- 9. Deze code leest inwoner voor (of plakt in chat);
- 10.Deze code moet gelijk zijn aan de code van de behandeld ambtenaar, waarmee de persoon geïdentificeerd is.

#### **Processtappen met voorbeeldschermen**

De inwoner heeft **stap 1 tot 3** doorlopen. Hij/zij heeft:

<sup>&</sup>lt;sup>2</sup> De combinatie van de UUID en het BSN, via een berekening versleuteld tot een code van 6 cijfers maakt het transport via de weblink mogelijk: een derde die de link onderschept, heeft niets aan dit getal van 6 cijfers. De ontvanger die via de link een login met DigiD uitvoert, krijgt een zescijferige code die alleen kan overeenkomen met de code op het scherm van de behandeld ambtenaar, als er uit de DigiD-sessie exact hetzelfde BSN is voortgekomen.

- de afspraak gemaakt;
- geklikt op de ontvangen link naar de videoafspraak en bevindt zich in de videoafspraak.

De behandelend ambtenaar heeft het BSN van de inwoner bij de hand (**stap 4**), en start zijn eigen formulier op. Daar vult hij het BSN in van de inwoner, en klikt op 'volgende'.

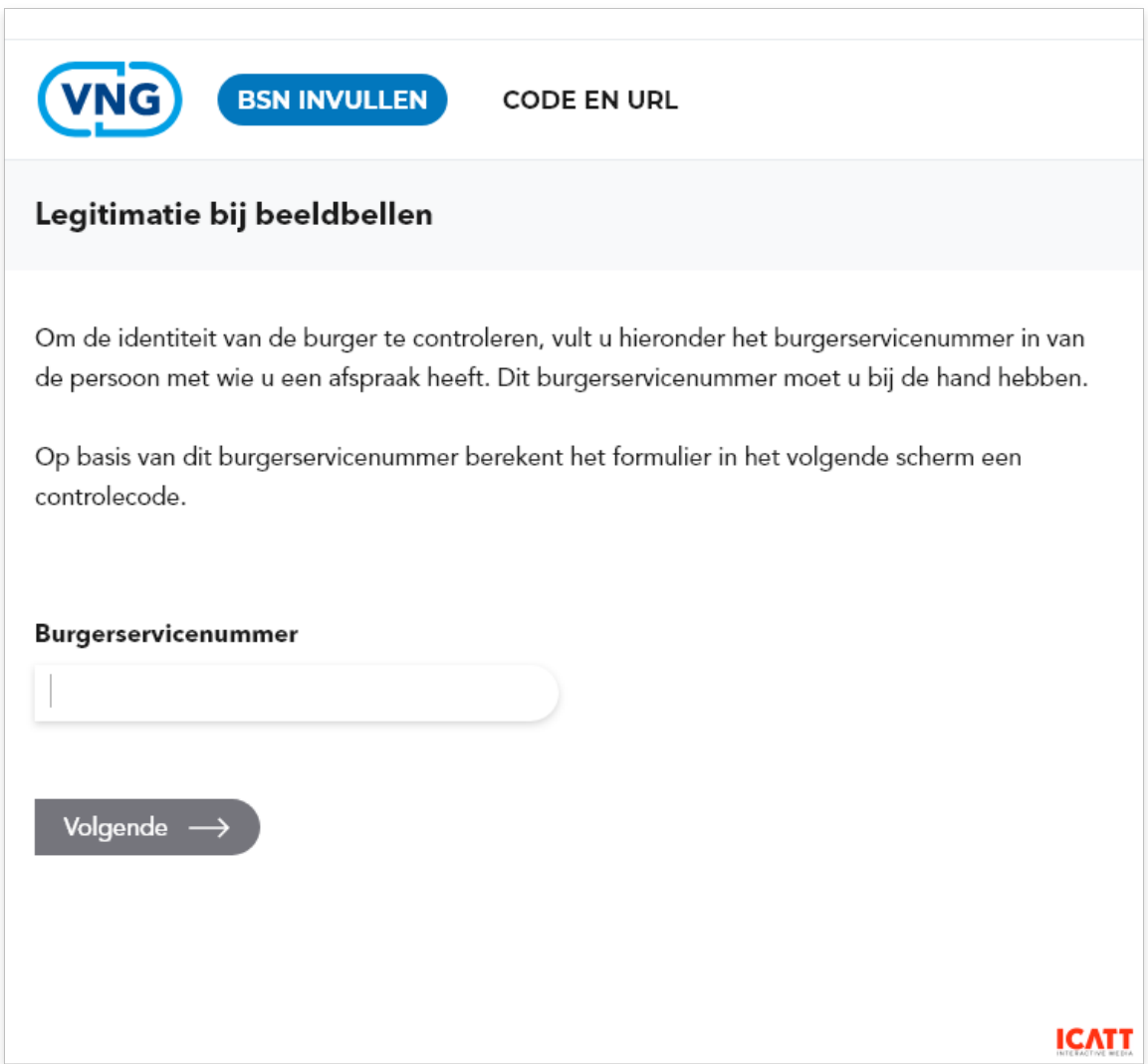

*Voorbeeldscherm behorende bij stap 4: de behandelend ambtenaar heeft het BSN van de inwoner bij de hand, en start zijn eigen formulier op. Daar vult hij het BSN in van de inwoner, en klikt op 'volgende'.*

**Stap 5:** Het formulier:

- a) Genereert een UUID;
- b) Maakt een berekening op basis van BSN en UUID, die resulteert in een 6 cijferige code;
- c) Genereert een link naar het formulier, met de UUID in de string.

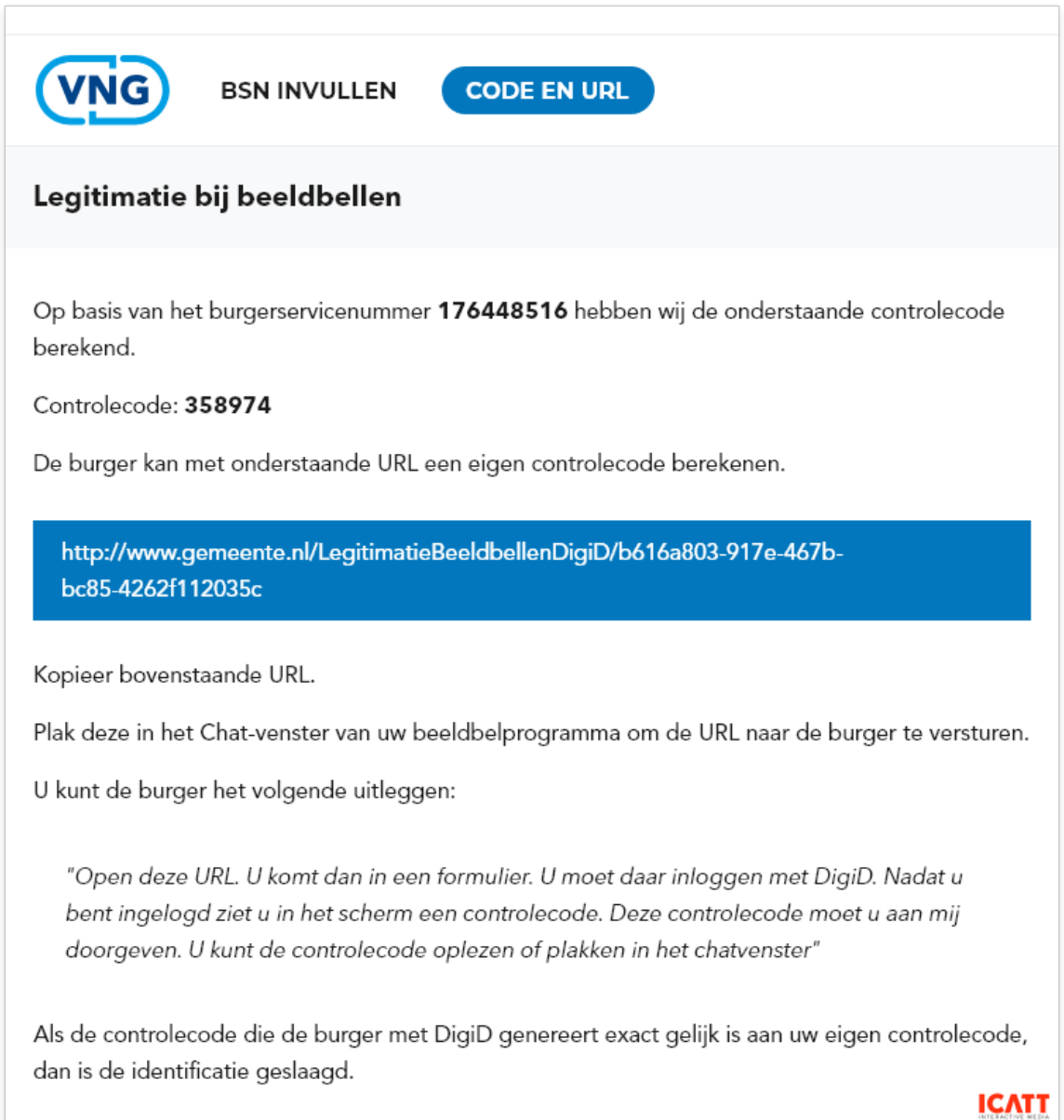

*Voorbeeldscherm behandelaar behorende bij stap 5*

**Stap 6:** De behandeld ambtenaar stuur via de chat van de videotool de inwoner de link naar een formulier (in voorbeeldscherm hierboven in het blauwe kader);

**Stap 7:** Inwoner opent link naar het formulier;

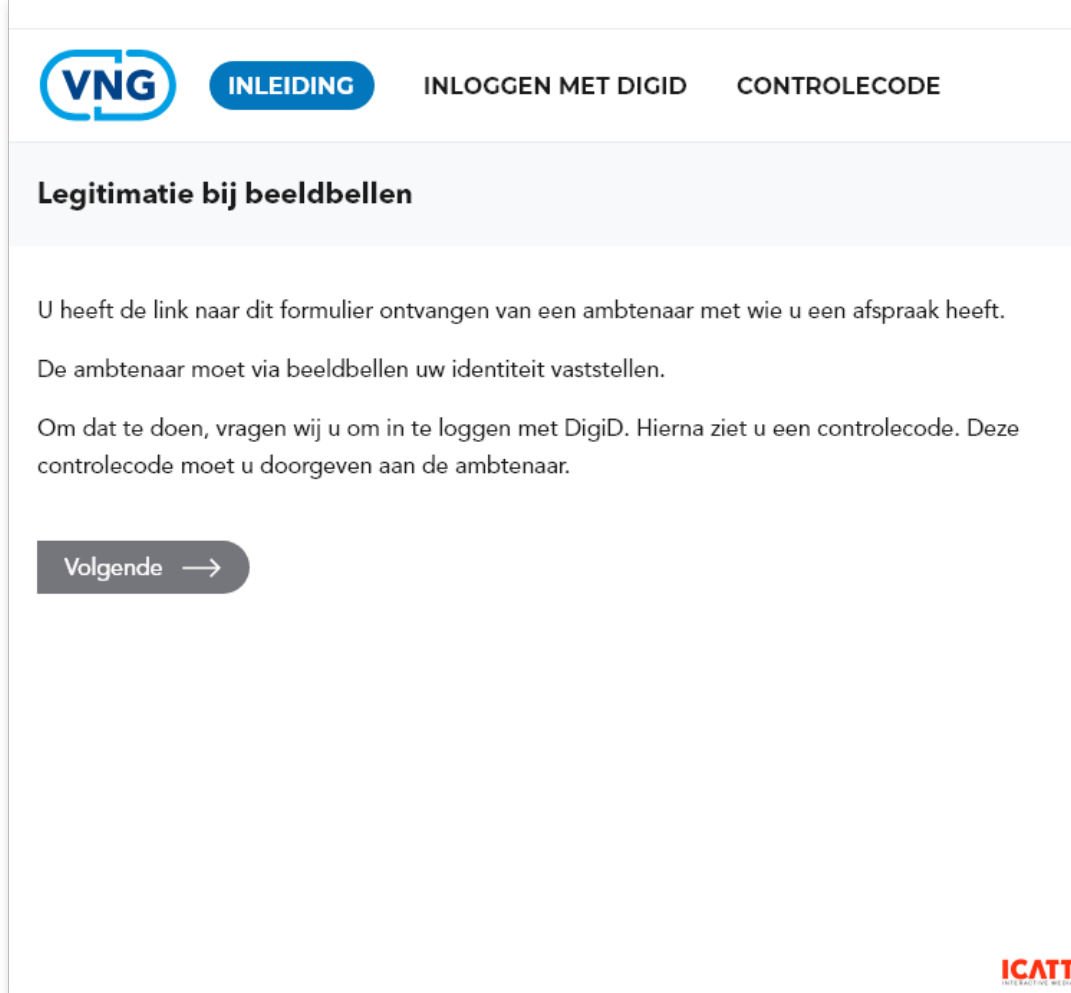

*Voorbeeldscherm inwoner behorende bij stap 7*

Door op 'volgende' te klikken doorloopt de inwoner de normale DigiDinlogprocedure:

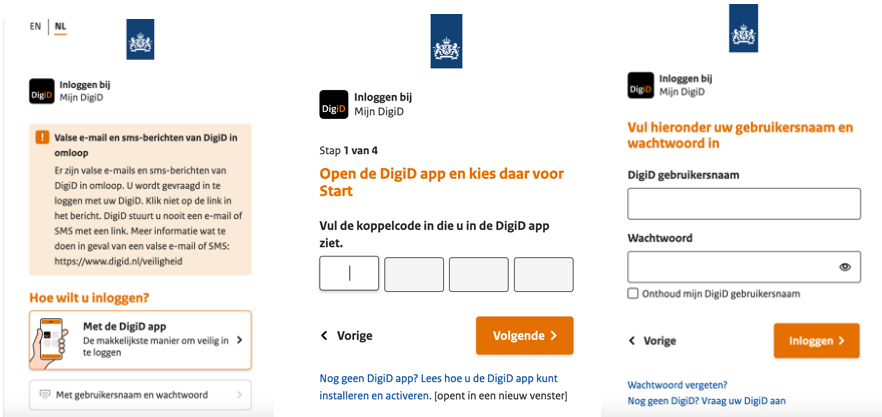

*Aantal voorbeeldschermen DigiD-inlog (niet volledig!)*

**Stap 8:** Formulier maakt berekening op basis van BSN uit DigiD en UUID uit de link, die resulteert in een code.

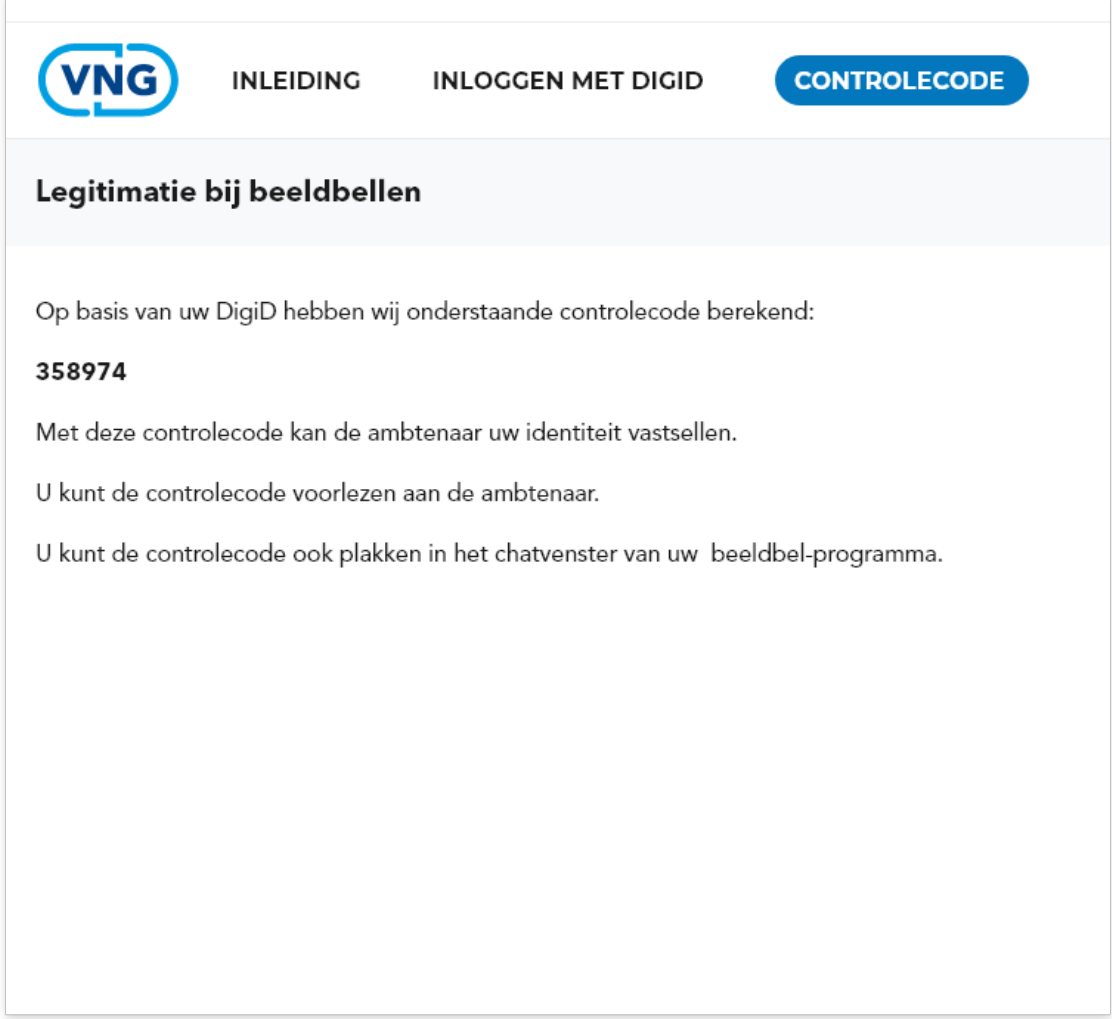

*Voorbeeldscherm inwoner behorende bij stap 8*

**Stap 9:** Deze code leest inwoner voor (of plakt in chat).

Deze code moet gelijk zijn aan de code van de behandeld ambtenaar.

## 2.3 Alternatief: aanvullende zekerheid over behandelend ambtenaar

Dit scenario is uitgewerkt indien er behoefte bestaat om ook de inwoner meer zekerheid te geven over de behandelend ambtenaar. Onderstaande uitwerking vraagt wat meer van de te ontwikkelen formulieren (er is ook een databasemogelijkheid nodig) en is in deze versie uitgewerkt zonder link met backofficesystemen of zaaksystemen. Een combinatie van bovenstaande variant met dit scenario is uiteraard ook mogelijk.

#### **Processtappen in het kort**

- 1. Inwoner maakt een afspraak via afsprakenformulier of via call center;
- 2. Gemeente stuurt bevestiging van de afspraak via de mail met daarin aangegeven welke tool (Webex, Teams, etc.) gebruikt gaat worden, inclusief de link naar de afspraak;
- 3. Op de dag van de afspraak klikt de inwoner op de door de gemeente gestuurde link waar de behandelend ambtenaar al zit te wachten in de online video-afspraak;
- 4. De behandeld ambtenaar start zijn eigen formulier en logt in;
- 5. Het formulier:
	- a. Genereert een UUID en schrijft deze weg in een database;
	- b. Schrijft naam van de behandelend ambtenaar ook weg in deze database;
	- c. Genereert een link naar het inwonerformulier, met dezelfde UUID;
- 6. De behandelend ambtenaar stuur via de chat van de videotool de inwoner een link naar een formulier;
- 7. De inwoner opent deze link. In de link staat dat 'Naam ambtenaar' gevraagd heeft aan inwoner om in te loggen met DigiD;
- 8. Inwoner logt in met DigiD, en het formulier schrijft het BSN van de inwoner in de database, bij het record dat hoort bij de UUID (eventueel kunnen er andere DigiD-sessie-gegevens in worden opgeslagen);
- 9. Behandeld ambtenaar klikt op 'volgende' in zijn eigen formulier: dat haalt alle gegevens op bij het record van de UUID in de database;
- 10.Behandeld ambtenaar gebruikt het BSN om in de GBA de inwoner op te zoeken: dit is de identificatie;
- 11.Behandeld ambtenaar klikt op Voltooien: hiermee worden de gegevens van de UUID gewist uit de database: het is niet nodig om de gegevens langer op te slaan, dan alleen voor de identificatie.

#### **Processtappen met voorbeeldschermen**

De inwoner heeft **stap 1 tot 3** doorlopen. Hij/zij heeft:

- de afspraak gemaakt;
- geklikt op de ontvangen link naar de videoafspraak en bevindt zich in de videoafspraak.

**Stap 4:** De behandeld ambtenaar start zijn eigen formulier en logt in.

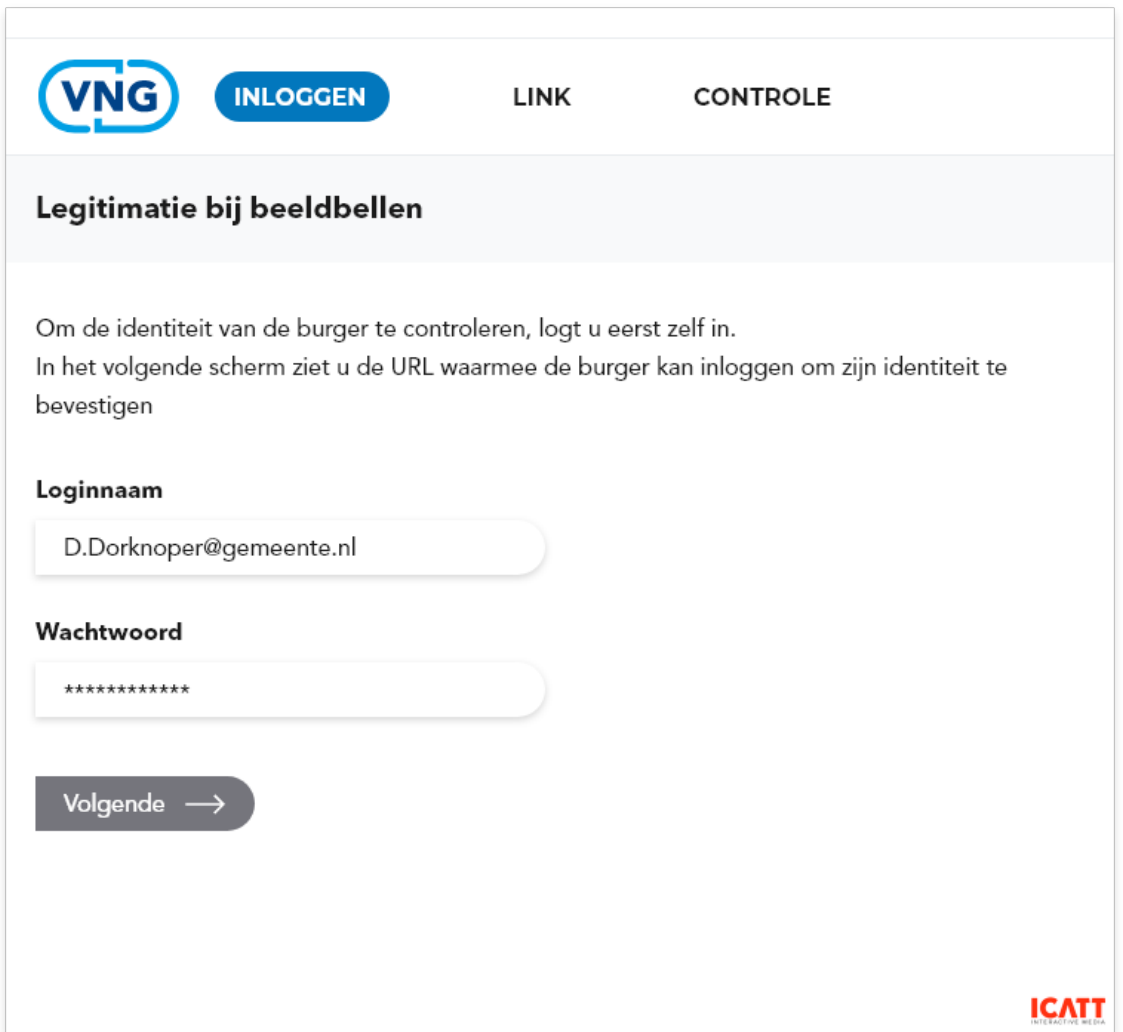

*Voorbeeldscherm behandeld ambtenaar behorende bij stap 4: inloggen*

#### **Stap 5**: Het formulier:

- a. Genereert een UUID en schrijft deze weg in een database;
- b. Schrijft naam van de behandelend ambtenaar ook weg in de database;
- c. Genereert een link naar het burgerformulier, met dezelfde UUID.

**Stap 6:** De behandelend ambtenaar stuur via de chat van de videotool de inwoner een link naar een formulier.

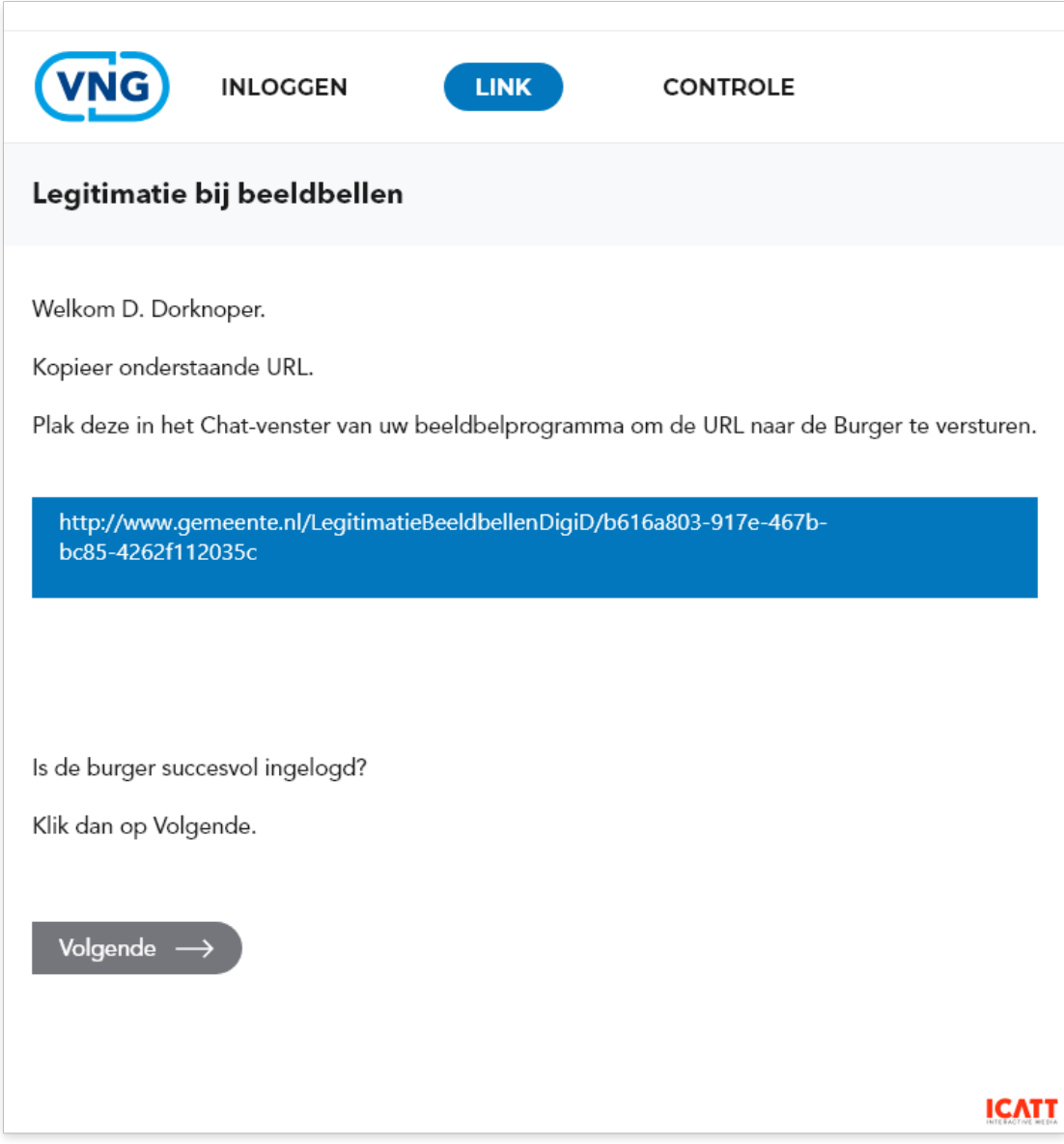

*Voorbeeldscherm behandeld ambtenaar behorende bij stap 6*

**Stap 7:** De inwoner opent deze link. In de link staat dat 'Naam ambtenaar' gevraagd heeft aan inwoner om in te loggen met DigiD.

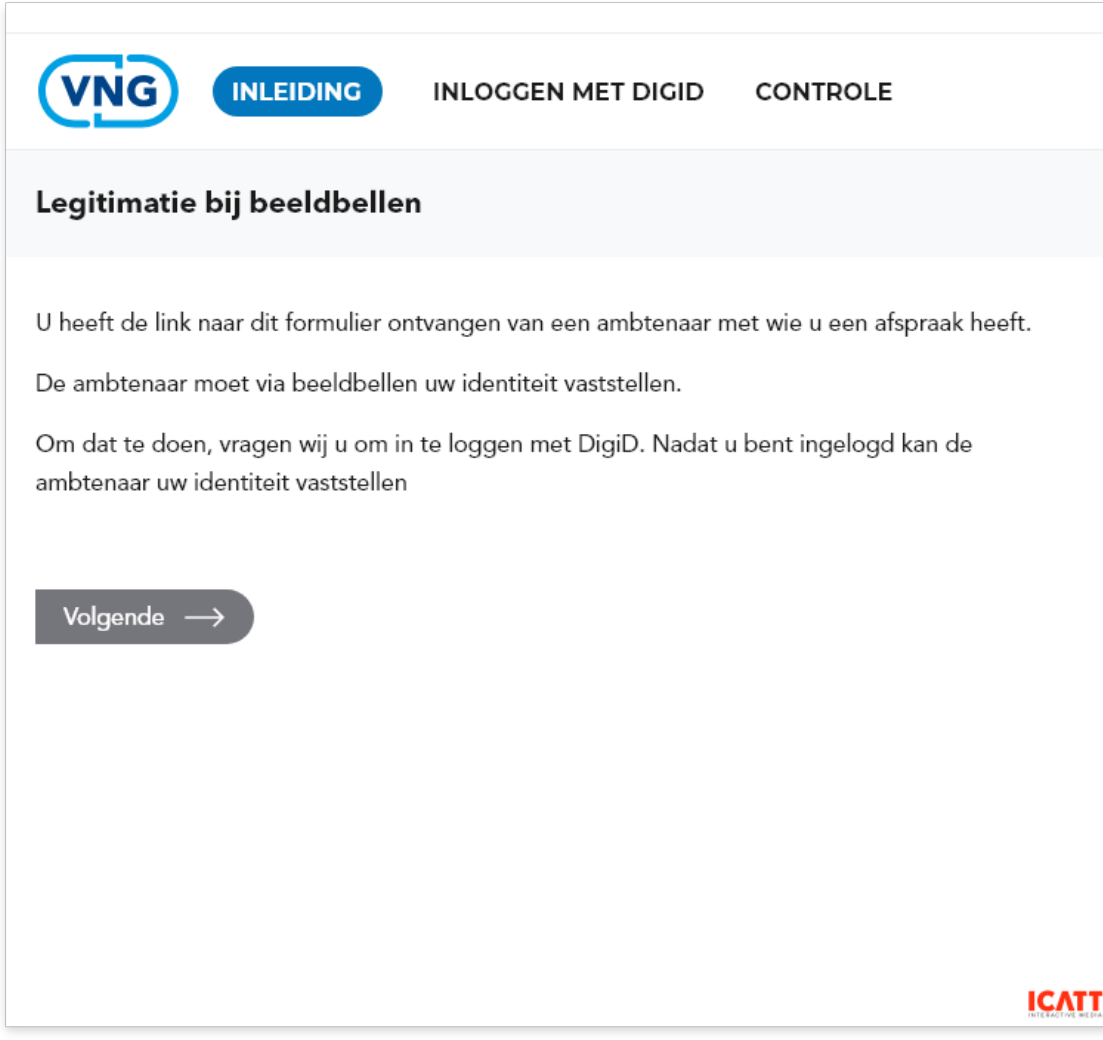

*Voorbeeldscherm inwoner behorende bij stap 7*

**Stap 8:** Inwoner logt in met DigiD, en het formulier schrijft het BSN van de inwoner in de database, bij het record dat hoort bij de UUID (eventueel kunnen er andere DigiD-sessie-gegevens in worden opgeslagen).

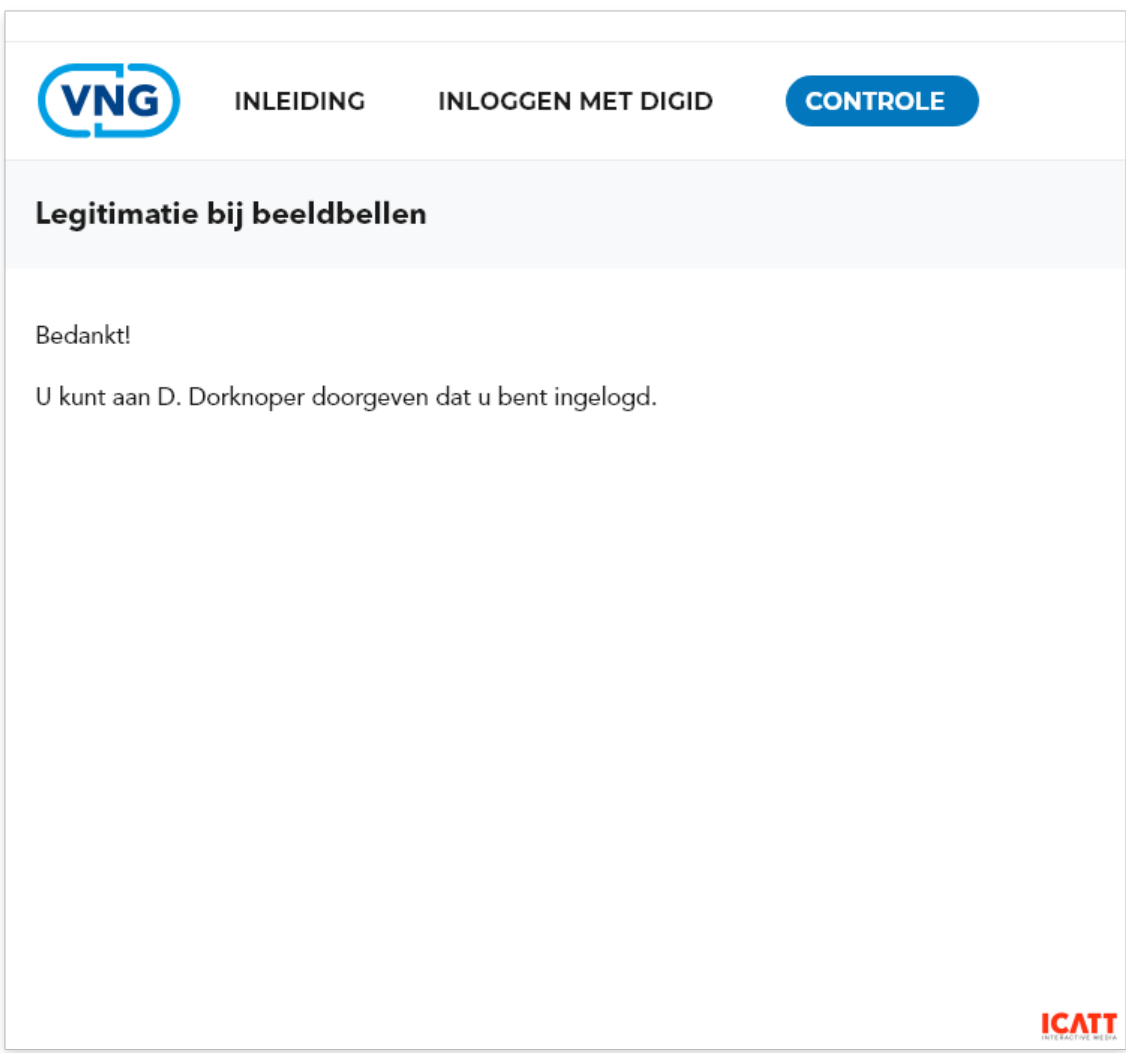

*Voorbeeldscherm inwoner behorende bij stap 8: na inlog met DigiD*

**Stap 9:** Behandelend ambtenaar klikt op 'Volgende' in zijn eigen formulier: dat haalt alle gegevens op bij het record van de UUID.

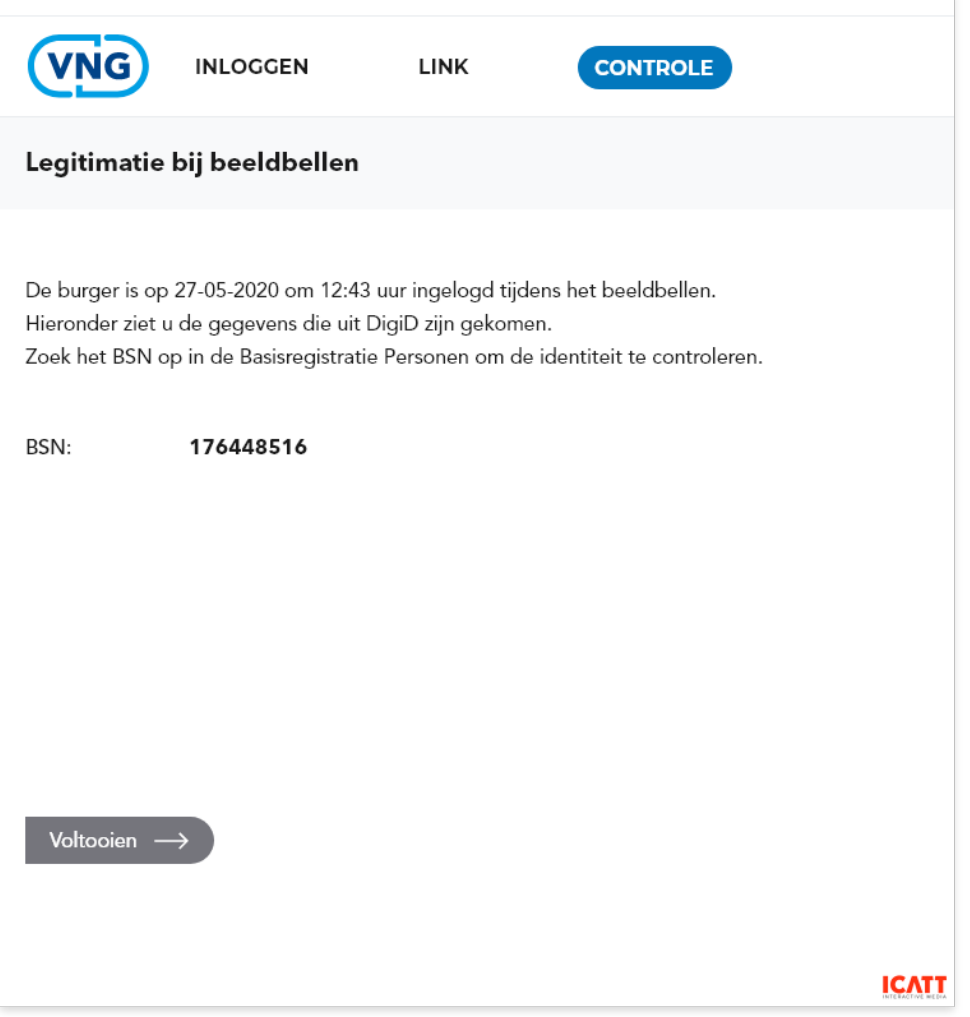

*Voorbeeldscherm behandeld ambtenaar behorende bij stap 9: gegevens van de inwoner na geslaagde inlogsessie met DigiD worden via database getoond*

**Stap 10:** Behandeld ambtenaar gebruikt het BSN om in de GBA de inwoner op te zoeken: dit is de legitimatie.

**Stap 11:** Behandeld ambtenaar klikt op Voltooien: hiermee worden de gegevens van de UUID gewist uit de database: het is niet nodig om de gegevens langer op te slaan, dan alleen voor de identificatie.

## 2.4 Proces heeft invloed op betrouwbaarheidsniveau

Door de inwoner tijdens de video-afspraak te laten inloggen met DigiD, ontstaat er meer zekerheid dat er daadwerkelijk met die persoon zaken wordt gedaan. Deze zekerheid bij de start van het proces biedt de mogelijkheid om indieningsvereisten of verderop in de behandeling van de aanvraag vereiste controles te laten vervallen. Een dergelijke procesoptimalisatie kan ingrijpend zijn, maar met gunstige gevolgen voor het verloop (en kosten) van het behandelproces.

Inmiddels beschikken ongeveer 2,5 miljoen Nederlanders over een DigiD variant met een hoger betrouwbaarheidsniveau, door gebruik te maken van een ID-Check. Hierbij wordt DigiD gebruikt in combinatie met een smartphone en de inwoner heeft hiervoor een eenmalige link gelegd met zijn WID (paspoort, ID-kaart of rijbewijs). Indien het proces meer betrouwbaarheid vereist<sup>3</sup>, is verplicht inloggen met DigiD met ID-Check een mogelijkheid, ook voor de video-chat. Kijk voor meer informatie over de DigiD ID-Check op: https://www.digid.nl/inlogmethodes/id-check/

<sup>&</sup>lt;sup>3</sup> Zie hiervoor de handleiding betrouwbaarheidsniveaus op

https://www.vngrealisatie.nl/producten/betrouwbaarheidsniveaus-digitale-dienstverlening